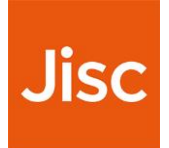

# **Sherpa Romeo**

## **User Guide**

### **Contents**

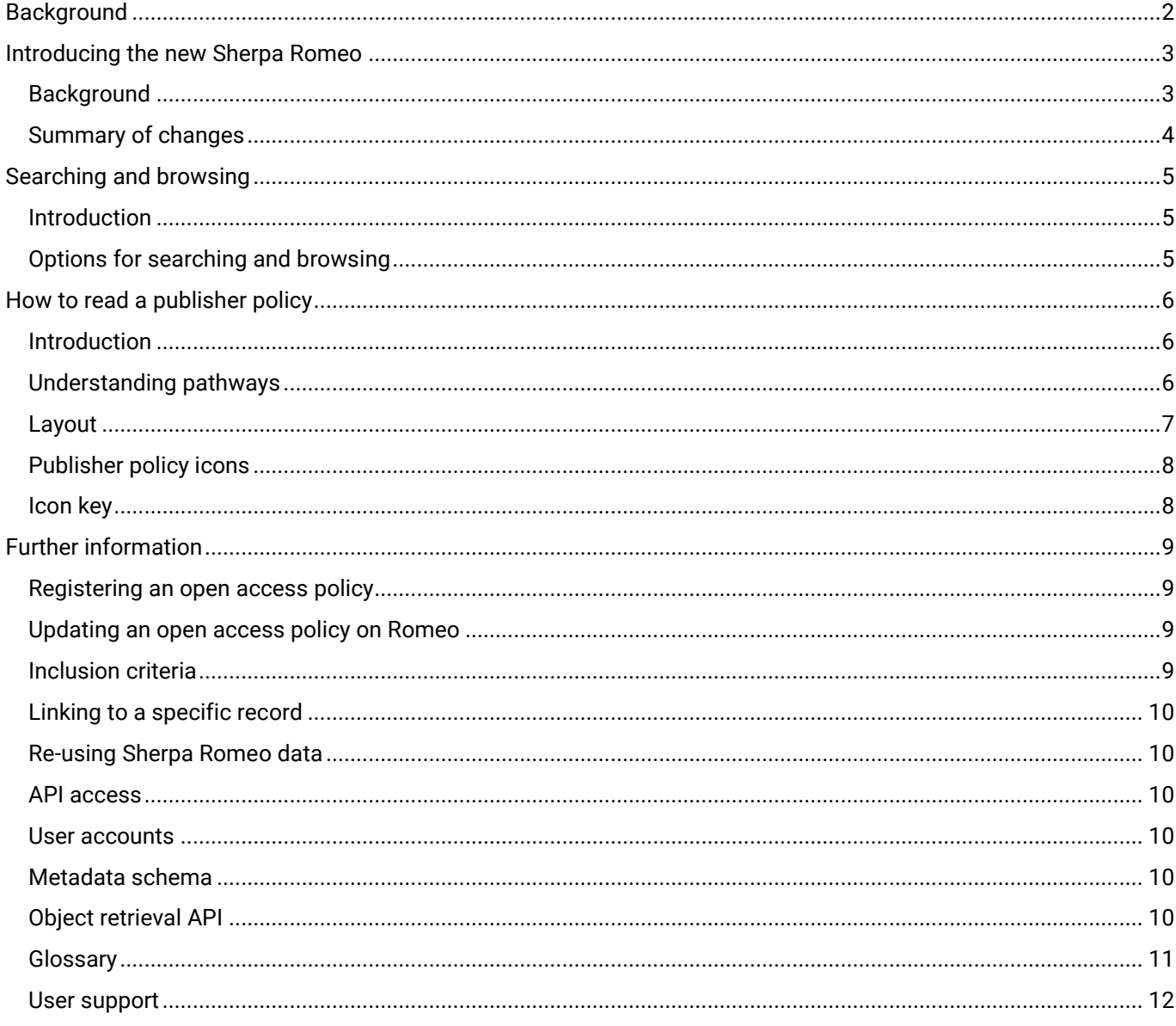

## <span id="page-1-0"></span>**Background**

Sherpa Romeo is an online service that aggregates and presents publisher and journal open access policies from around the world. The service is used by researchers, repository staff and research support teams across the world, to help users understand complex publisher and journal open access policies.

Every registered publisher or journal held in Romeo is carefully reviewed and analysed by our specialist team who provide summaries of self-archiving permissions and conditions of rights given to authors on a journal-by-journal basis. The policy information provided through this service primarily aims to serve the academic research community. Since the service launched over 15 years ago, publisher policies and the open access sector have changed a lot, making it difficult for us to accurately represent the full range of open access options that publisher policies permit, in a way that is clear to service users.

We needed to ensure Sherpa Romeo evolved to meet the changing needs of the sector and continues to provide a service that helps users to overcome the challenge of understanding publisher and journal policies. We carried out an extensive re-design project across all of our Sherpa services which has involved specialist input from our open access team here at Jisc, and market research with users from across the sector and around the world.

This guide gives an overview of the changes to the services implemented in June 2020. For further support on how to use the new service, please refer to our range of tutorial videos on our **[Help page](https://sherpa.ac.uk/romeo/help)**. Please direct any feedback or queries to [help@jisc.ac.uk](mailto:help@jisc.ac.uk).

## <span id="page-2-0"></span>Introducing the new Sherpa Romeo

## <span id="page-2-1"></span>**Background**

When we created Sherpa Romeo fifteen years ago, the open access sector looked very different, and posed different challenges for researchers and library staff.

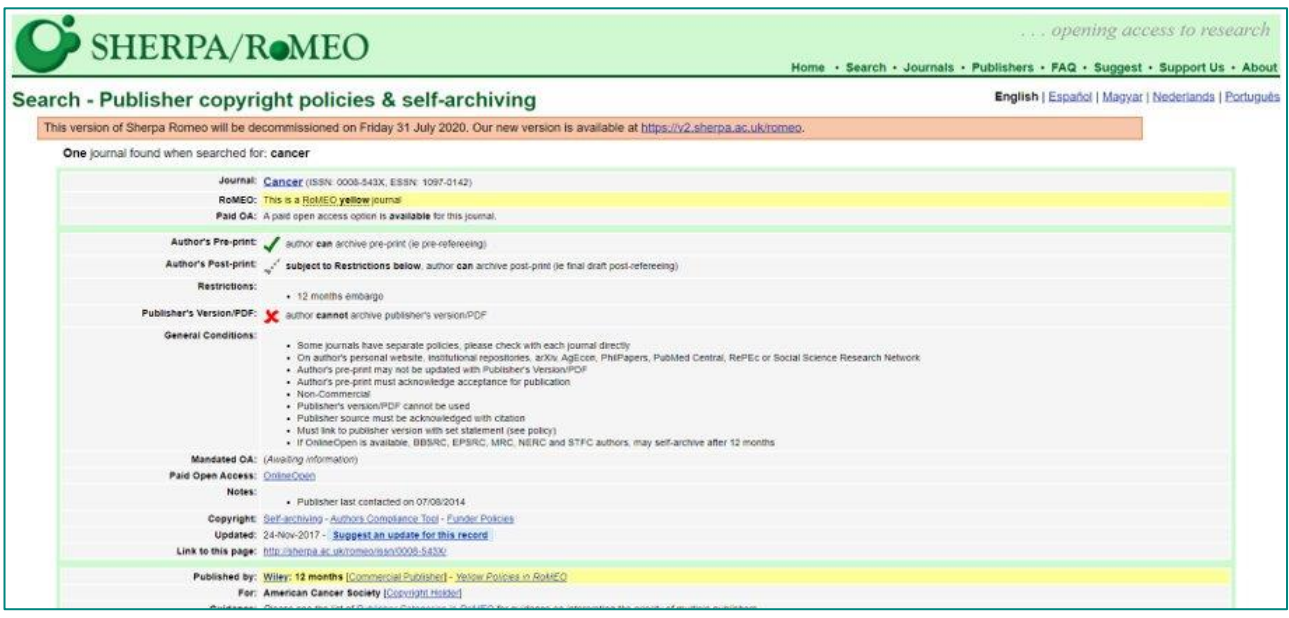

Figure 1 Original Sherpa Romeo

As the sector has evolved, we have seen increasing complexity in publishers' open access policies that was difficult to represent in the previous version of Romeo. The new version of Romeo was built to meet this challenge and ensure that Romeo continues to be a trusted tool for researchers and repository staff.

Jisc's open access team recognised that a better solution was needed to help users understand complex policy information, so we began an extensive redesign project, utilising the expertise of our open access team in collaboration with sector professionals across the community.

Our aim was to provide a platform with a modernised interface to enable us to meet the ongoing needs of the sector. This well help us to continue to support users with navigating the changing landscape of open access policies.

## <span id="page-3-0"></span>Summary of changes

Important changes to the user experience of the updated Sherpa Romeo include:

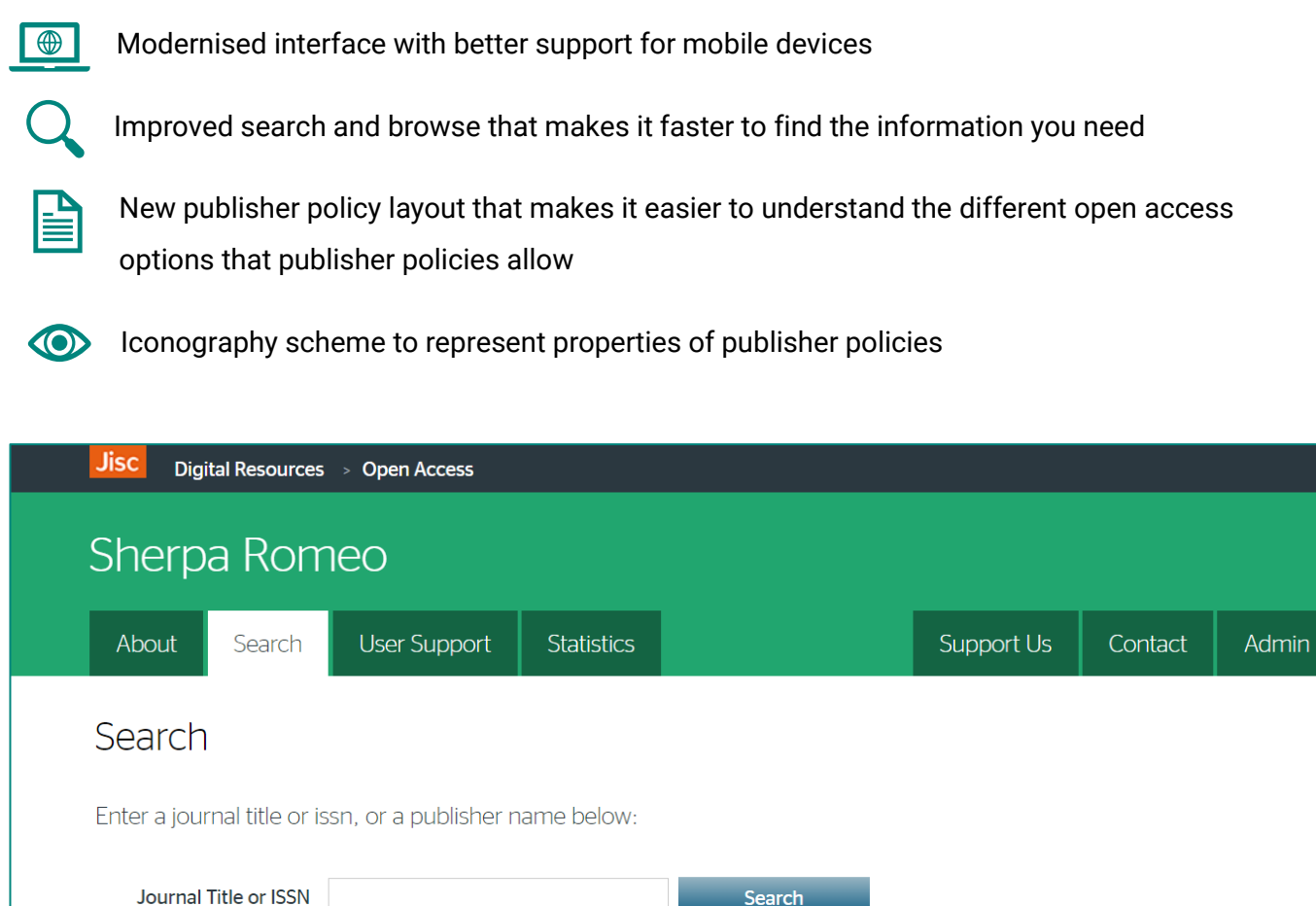

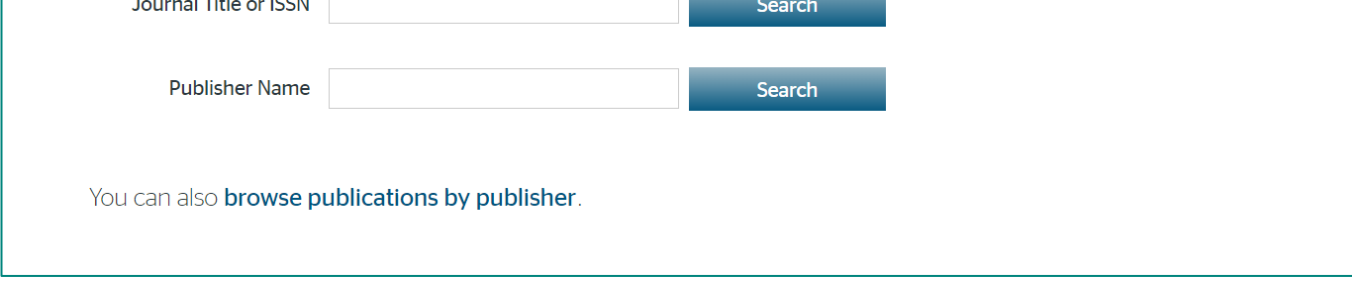

Figure 2 Updated Sherpa Romeo

For a demonstration of these changes, please refer to our range of tutorial videos on our **[Help page](https://sherpa.ac.uk/romeo/help)**.

## <span id="page-4-0"></span>Searching and browsing

## <span id="page-4-1"></span>Introduction

Sherpa Romeo now contains more options for searching and browsing than the previous version, to help you find the information you need more quickly and reflecting the requirements of different users of the service.

## <span id="page-4-2"></span>Options for searching and browsing

You can search for the information you need from the Sherpa Romeo landing page, and the Sherpa Romeo search page.

The new options for searching and browsing now include:

- Search by:
	- ➢ Journal title
	- ➢ ISSN
	- ➢ Publisher
- Browse publications by publisher

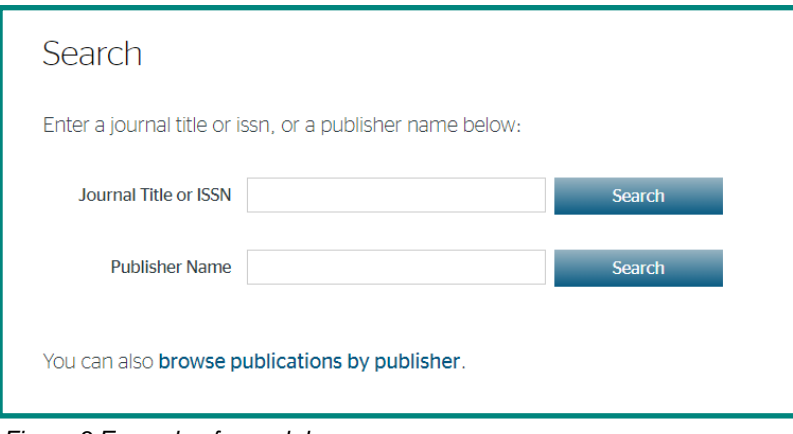

*Figure 3 Example of search bars*

For more a demonstration of searching and browsing, please refer to our range of tutorial videos on our [Help page](https://sherpa.ac.uk/romeo/help).

## <span id="page-5-0"></span>How to read a publisher policy

## <span id="page-5-1"></span>Introduction

- Policy records contain information on how articles can be made open access for the published, ≝ submitted and accepted versions of an article
- Policies are stored on Sherpa Romeo as a set of pathways, each pathway presenting a way in FÎ. which a document can become open access
- Authors can refer to these pathways to understand how to make their article open access
- Properties within pathways are represented by icons to give users a condensed summary of  $\circ$ publisher policies

### <span id="page-5-2"></span>Understanding pathways

Each version of an article contains one or more **pathways** through which the article can be made open access, which can depend on factors such as funders, publisher requirements, or the availability of the article. In the example below, there are two pathways available for the accepted version of an article, through which the article can be made open access. The author may follow **Pathway a** or **Pathway b**, depending on who the article is funded by.

Pathway a requires the article to be funded by the Arts and Humanities Research Council and Economic and Social Research Council. This pathway will then include a 2 year embargo, and a CC BY-NC licence will apply to the article. The article will be available on any repository, or non-commercial website. Two conditions also apply to this pathway.

**Pathway b** requires the article to be funded by HEFCE, HEFCW, Department for the Economy, Northern Ireland, Scottish Funding Council, or the Economic and Social Research Council. With this pathway, there is a 2 year embargo. A CC BY-NC licence will be applied, and the article can be available in any repository or a non-commercial website, and there are two conditions that apply to the pathway.

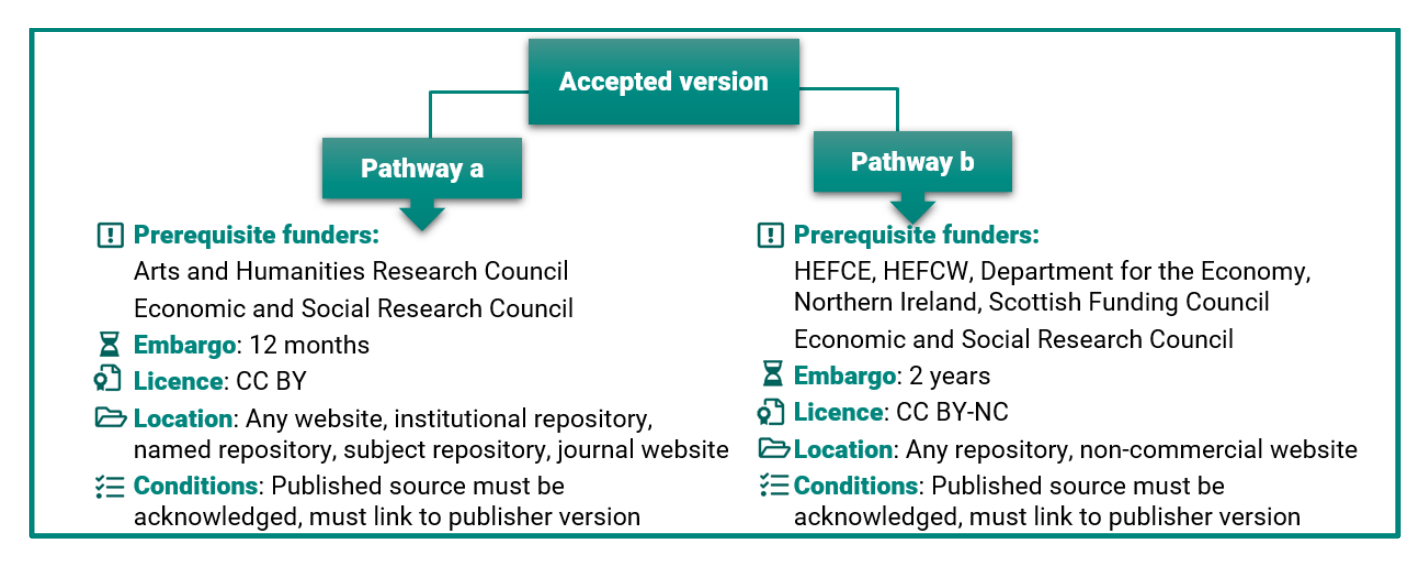

*Figure 4 Example of pathways from Child and Family Law Quarterly*

## <span id="page-6-0"></span>Layout

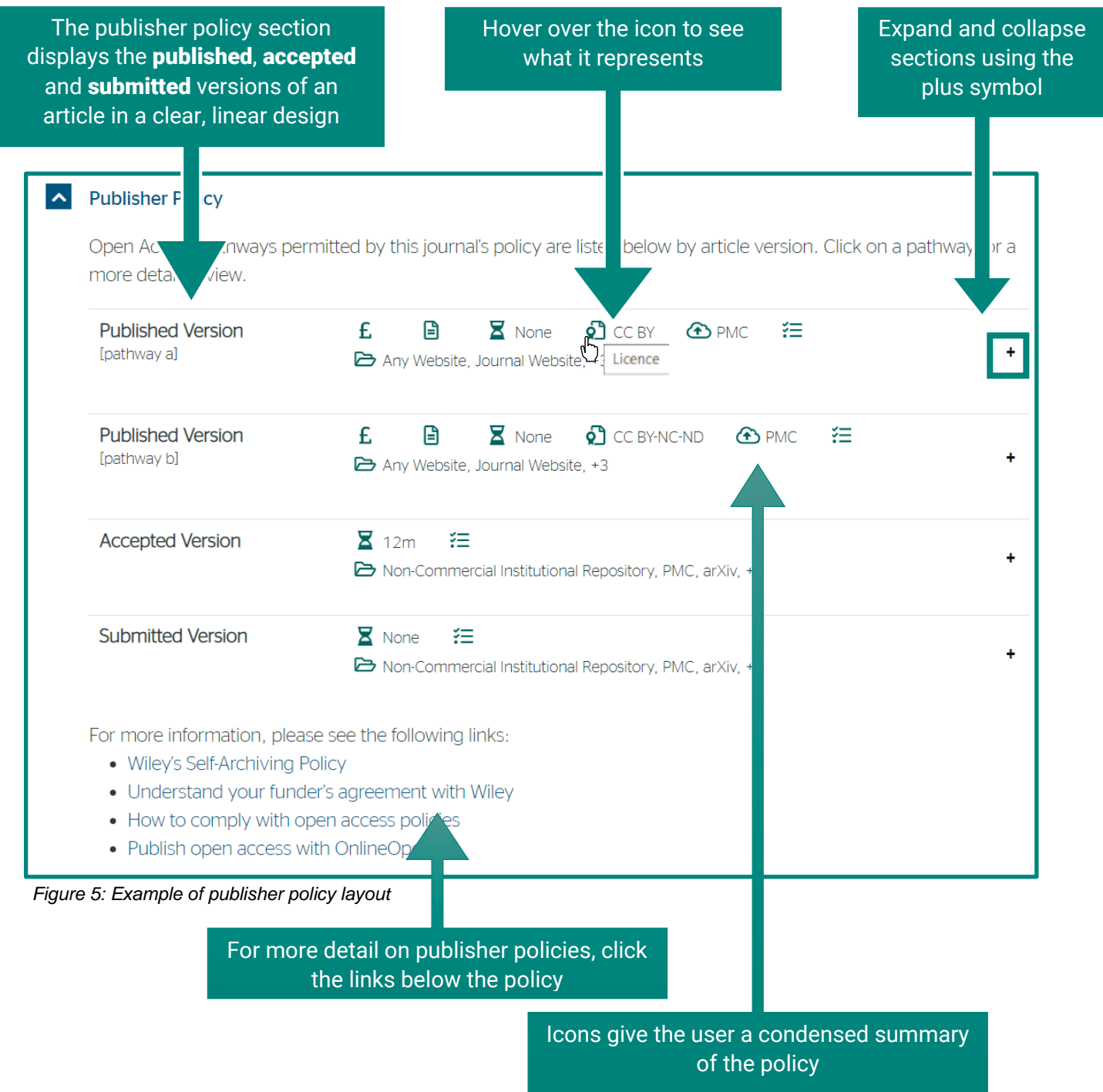

For a demonstration of how read a publisher policy, please refer to our range of tutorial videos on our [Help page](https://sherpa.ac.uk/romeo/help).

## <span id="page-7-0"></span>Publisher policy icons

Sherpa Romeo now contains an iconography scheme that represents aspects of publisher policy. Publisher policies are stored in Sherpa Romeo as a set of pathways. Each pathway represents a different way in which a document can become open access. Pathways have different policies, and the icons represent the properties within the pathways. The icons were selected by Jisc's team of open access specialists and were user tested with a sample of industry professionals.

### <span id="page-7-1"></span>Icon key

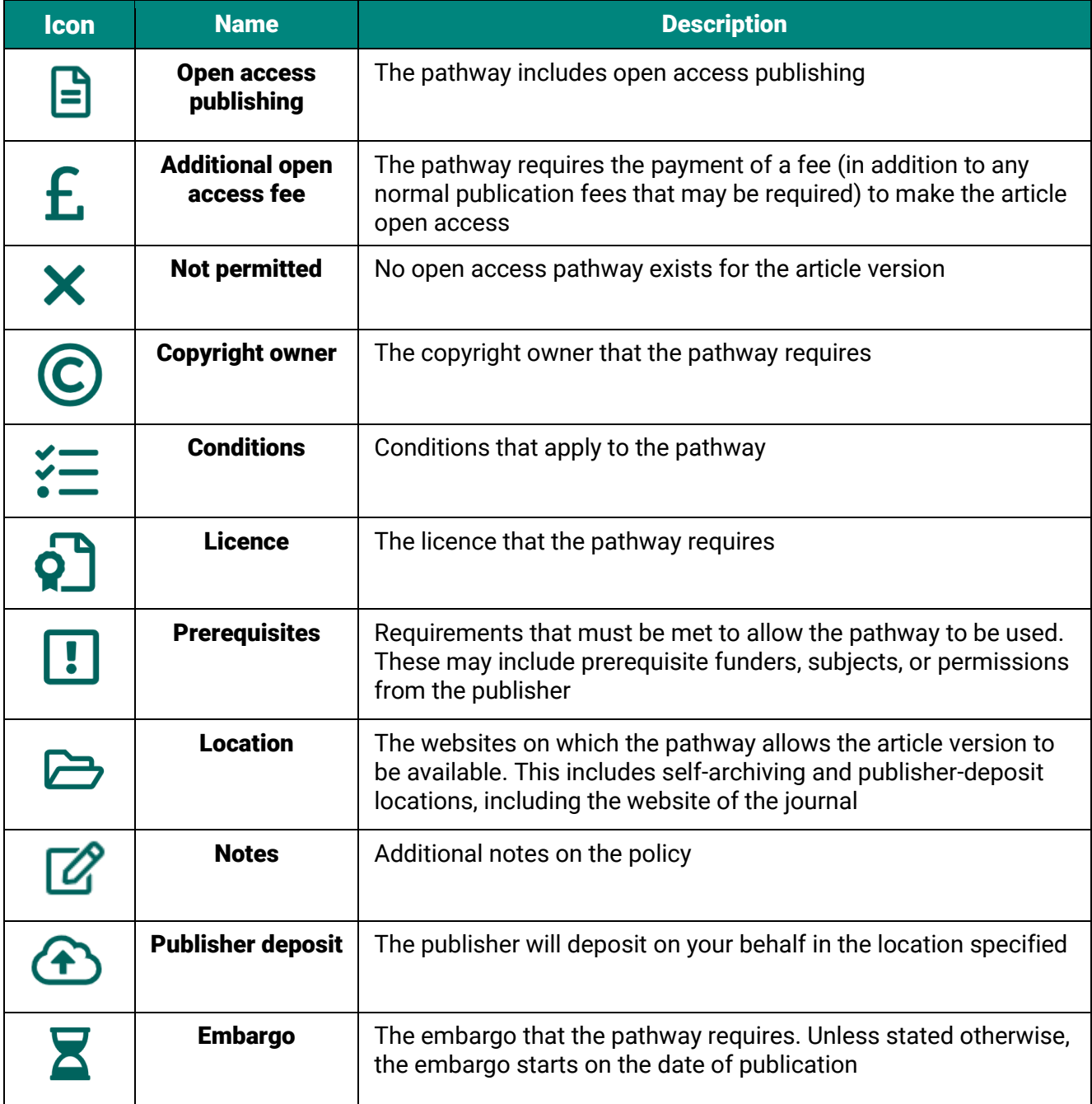

For a demonstration of the icons, please refer to our range of tutorial videos on our **[Help page](https://sherpa.ac.uk/romeo/help)**.

## <span id="page-8-0"></span>Further information

## <span id="page-8-1"></span>Registering an open access policy

To register an open access policy for a publisher or a journal that is not already listed in Romeo, you will need to complete the relevant form in as much detail as possible. Remember to check our inclusion criteria to ensure the publisher or journal meets our requirements. The forms can be found on our **Contact Us** [page](https://sherpa.ac.uk/forms/contact.php?service-identifier=romeo2).

The team will review the request by visiting the publisher and policy sites and will then assess it against the Romeo inclusion criteria. If the publisher and policy meet the requirements, they will be added to the directory, along with the related journals, and we'll notify you once that's done.

### <span id="page-8-2"></span>Updating an open access policy on Romeo

We encourage our community to submit updates to both publisher and journal records. To update an existing record, you need to complete an 'Update Record' form which can be found via the 'Suggest an update for this record' button at the bottom of the record.

If you are a publisher who wishes to update multiple titles in your catalogue, you can submit a spreadsheet containing the necessary information to **help**@jisc.ac.uk.

The team confirms all update suggestions with the publisher; therefore, it may take some time for any changes to appear.

### <span id="page-8-3"></span>Inclusion criteria

#### Journals

- Journals must have a valid ISSN Note that we also accept serial publications and conference proceedings with valid ISSNs
- Each website must clearly state its editorial board
- All licences, open access policies and copyright statements must be readily available online

#### Publishers

- The governing body must be clearly stated on the website
- Contact details must be readily available
- Publication ethics policies must be clearly stated on the website

We use [COPE Guidelines](https://publicationethics.org/resources/guidelines) on publication ethics as a guide to best practice when evaluating publishers for inclusion. We recommend that publishers follow these guidelines.

## <span id="page-9-0"></span>Linking to a specific record

All records listed in Romeo have their own persistent URI which can be used to link to a specific record. The URI can be found in each record's Record Information section.

## <span id="page-9-1"></span>Re-using Sherpa Romeo data

Our data is available under a CC-BY-NC-ND licence. For more information, please visit the Jisc re-use [policy page](https://www.jisc.ac.uk/website/copyright?loc=cc).

Exceptions to this can be negotiated for specific purposes. Please contact us for more information.

## <span id="page-9-2"></span>API access

Data stored in Romeo is available over the Sherpa APIs. The Sherpa APIs (application programming interfaces) provide access to the functionality and datasets that Sherpa Services operate across.

#### <span id="page-9-3"></span>User accounts

You will need a user account, which comes with an API key. View your API key by clicking on the 'Admin' tab and logging in.

#### <span id="page-9-4"></span>Metadata schema

Please see our [metadata schema documentation](https://v2.sherpa.ac.uk/api/metadata-schema.html) for more information about the structure of our objects when requested as JSON.

#### <span id="page-9-5"></span>Object retrieval API

The **[object retrieval API](https://v2.sherpa.ac.uk/api/object-retrieval.html)** provides a machine interface for downloading object metadata.

For more information about APIs, please visit our API documentation: <http://v2.sherpa.ac.uk/api>

## <span id="page-10-0"></span>**Glossary**

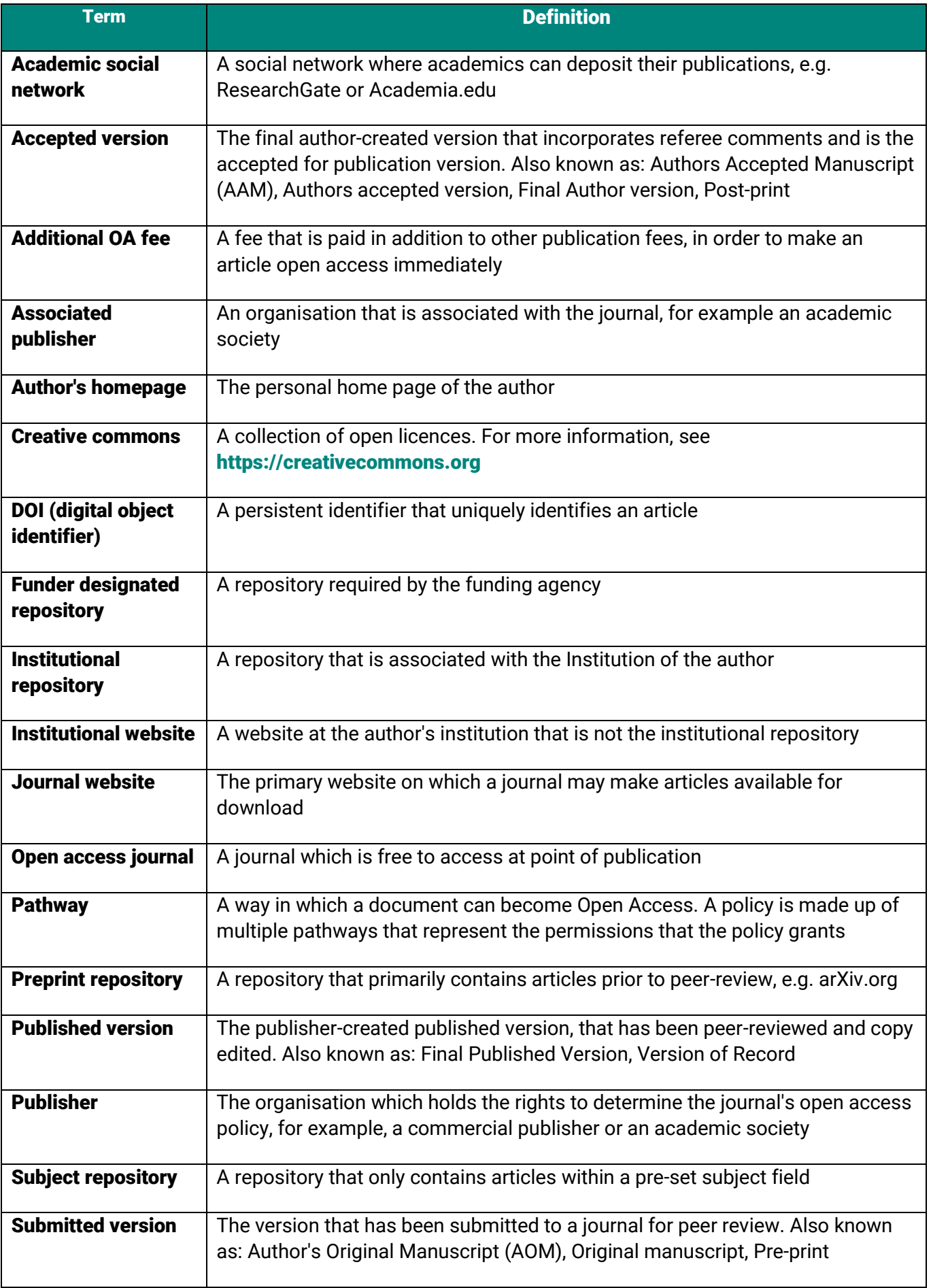

## <span id="page-11-0"></span>User support

For further support on how to use the new service, please refer to our range of tutorial videos on our [Help page](https://sherpa.ac.uk/romeo/help).

The **[About page](https://sherpa.ac.uk/romeo/about​)** contains more information on the service, including registering an open access policy, how to update a policy, inclusion criteria and API access.

Please direct any feedback or queries to [help@jisc.ac.uk](mailto:help@jisc.ac.uk).

Version: 4 Date created: 16/06/2020 Last modified: 18/06/2020